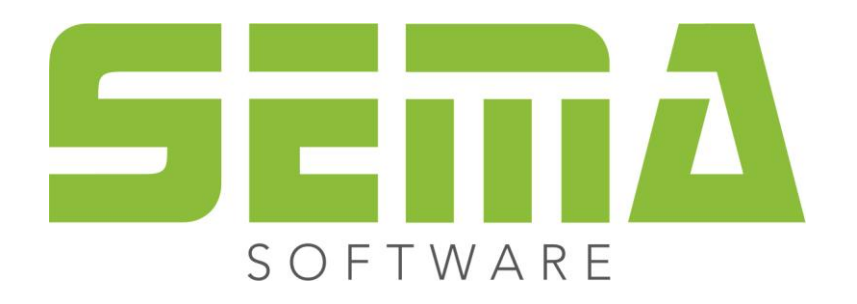

## Installation in the Silent Mode, WIN 10

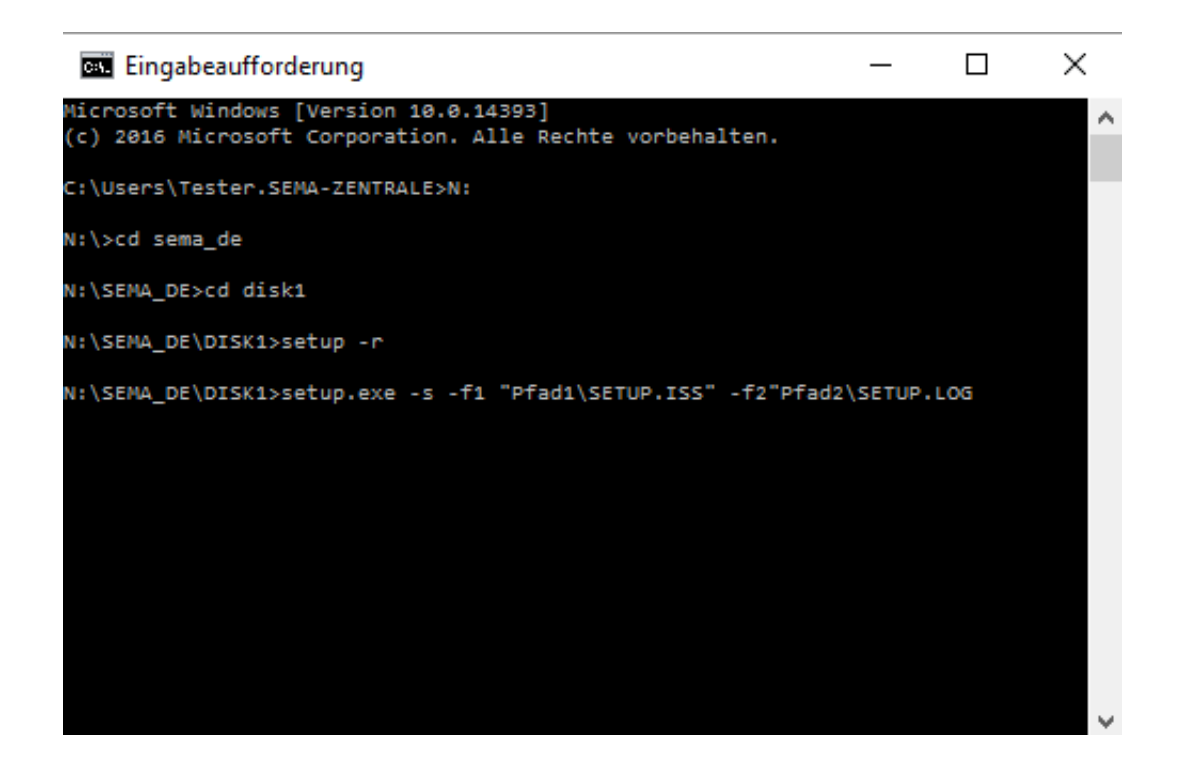

## **Copyright**

Any reproduction of the supplied documentation or the SEMA programs or parts thereof or of the Instant Help in any form will be prosecuted. All copyrights in the SEMA software, the Instant Help and the documentations are owned by SEMA GmbH.

The rightful acquisition of the software license gives you the right to use the software / Instant Help in the same way as you may use a book. As it is impossible for more than one person to read the same copy of a book in different places simultaneously, the installation program and all the SEMA programs must not be used on more than one computer at a time. Anyone who transfers this software to DVD, hard disk or any other medium except for backup and archival purposes is liable to prosecution.

Please note that your license, including your address and license number, is registered with SEMA GmbH. Make sure that no illegal copies of your program license are made! The registered address can also be determined from these copies, so that the owner of the corresponding original can always be detected and made liable according to the license agreement.

Infringement of our copyright will be subject to civil and criminal prosecution!

© SEMA GmbH. All rights reserved.

## **Limited Warranty**

SEMA assumes no liability for errors and omissions in this document, the software or in the Instant Help. However, as every effort is made to provide accurate information, we would appreciate users calling our attention to any errors.

This manual is subject to changes without notice and specification of reasons. As every version of our software is reviewed and updated for your benefit, we would appreciate any ideas and suggestions from users. With constructive criticism you can help us to further improve and develop our programs and documentation.

Published by:

SEMA GmbH Computer Software und Hardware-Vertrieb Salzstraße 25 87499 Wildpoldsried at Kempten, Germany

Microsoft, MS-DOS, Windows and Internet Explorer are registered trademarks of the Microsoft Corporation.

The Internet Explorer has been made available by kind permission of the Microsoft Corporation. Reproduction in any form or disassembling is prohibited. All rights in this software product are owned by the Microsoft Corporation.

**Printed in Germany Item No. INSTR-SILENT-MODE-EN 07/2020**

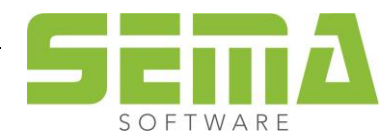

## Installation in The Silent Mode, WIN 10

Installation is performed best via the DOS Box (**cmd**).

First, switch to the CD/DVD drive.

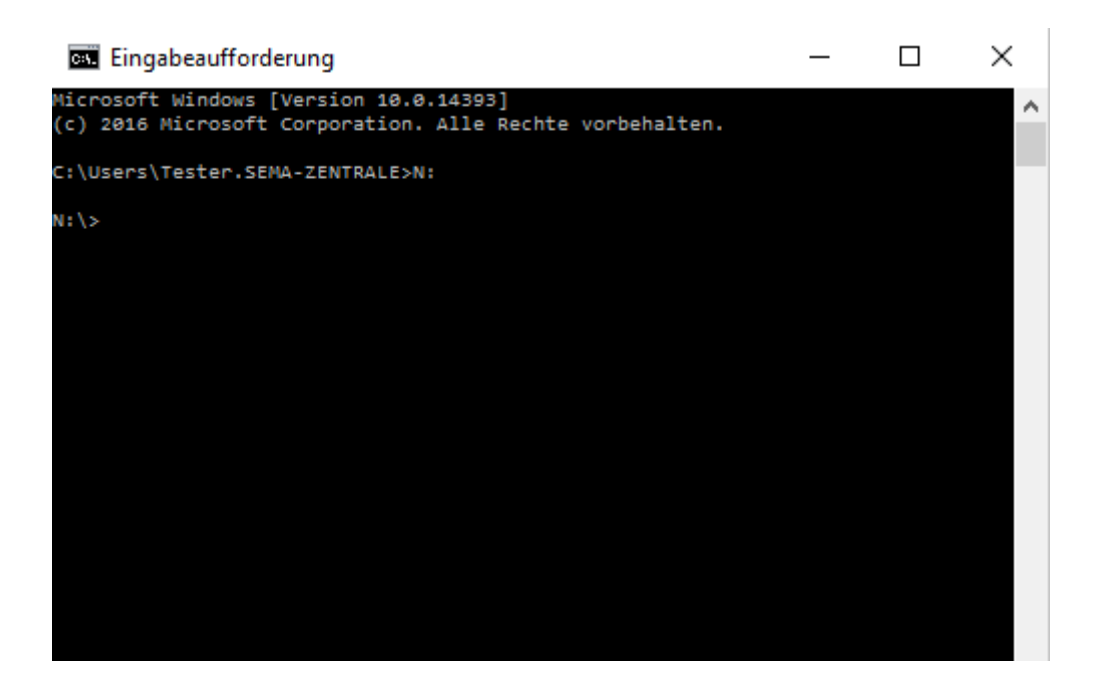

Then enter the path until the Setup.exe (**sema\_de\disk1\**)

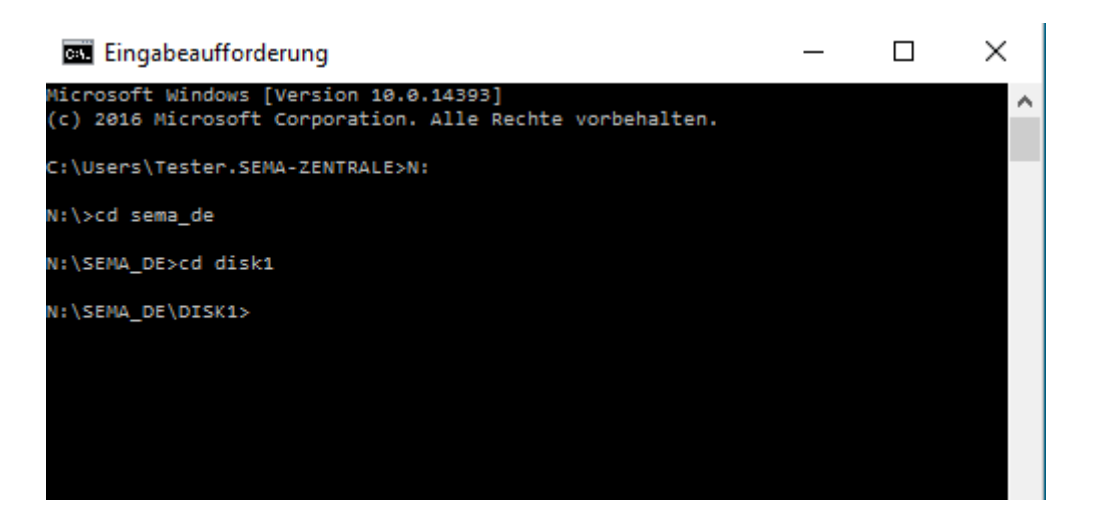

Enter **setup –r** and confirm with Enter – the installation starts.

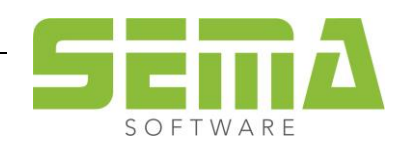

![](_page_3_Picture_112.jpeg)

A so-called InstallShield Silent Response File with the name SETUP.ISS will be created in the Windows directory by calling up our SETUP.EXE with call parameter **–r**.

All settings (path, type of installation, etc.) made by the user during the installation are saved in this file.

**Caution:** The installation must have been finished completely (including reboot) to ensure that the Setup. Iss will be created correctly.

Users can then perform a silent installation on other computers using this Setup. Iss File.

The other computer must have access to the CD.

The command:

**SETUP.EXE -s -f1"Pfad1\SETUP.ISS" -f2"Pfad2\SETUP.LOG** will start the installation on the other computer.

![](_page_3_Picture_10.jpeg)

If the respective version already exists on the computer, the silent installation will be cancelled – no repair or the like will be carried out.

The corresponding errors will be recorded in the Log-File SETUP.LOG.

![](_page_3_Picture_13.jpeg)